# **AMP523 Commands user manual Index**

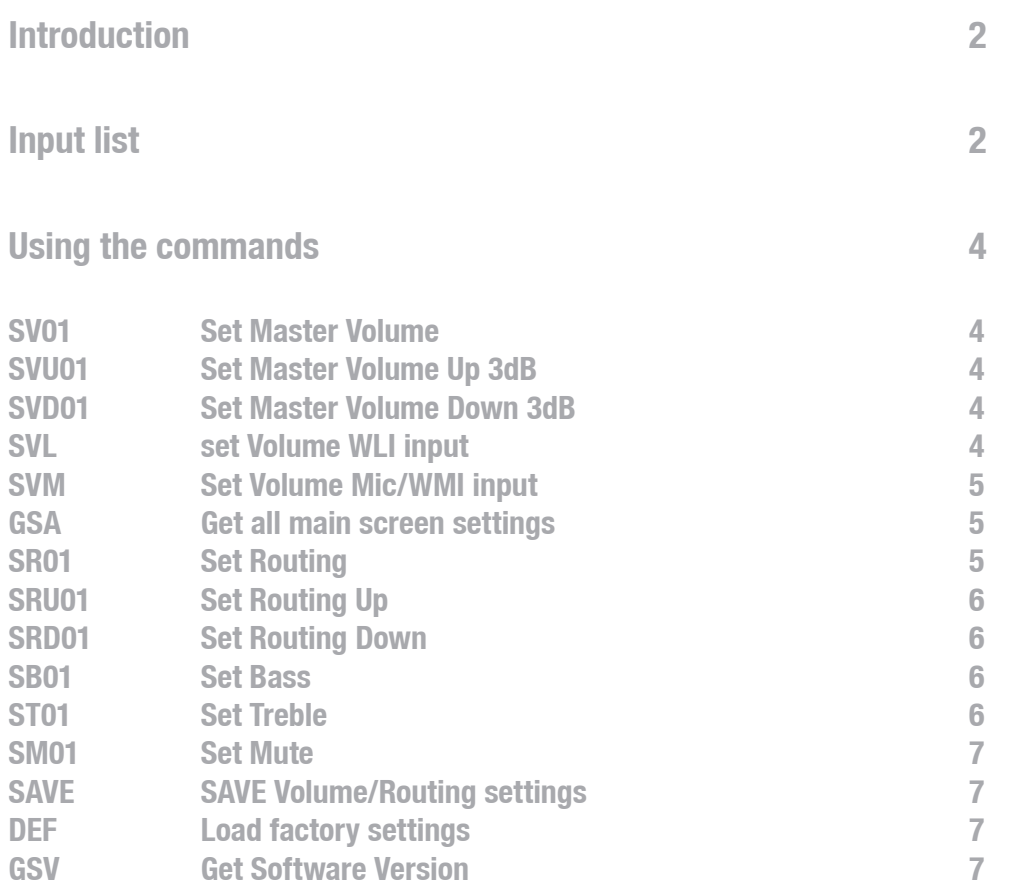

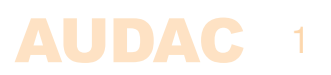

## **Introduction**

Welcome to the command user manual of the AUDAC AMP523 . For more info about the AMP523 see the AMP523 manual.

## **Input list**

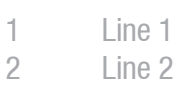

- 3 Line 3
- 4 Line 4
- 5 WLI-WMI/MIC

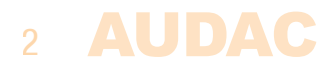

## **Using the commands**

The AMP523 has three communication ports which all accept the same commands:

RS232 port RS485 ports TCP/IP

The RS232/RS485 ports must be configured with 19200 baud, 8 data bits, 1 stop bit, no parity

The TCP/IP port accepts command's at port 5001. The AMP523 accepts maximum 3 simultaneous TCP/IP connections.

#### **Command overview**

Startsymbolldestination|source|command|argument's|checksum|stopsymbol

Example: Set volume X001 zone 1 to -30dB ASCII #|X001|F001|SV01|30|58ab|return

#### **Important**

**- The address of the AMP523 is fixed at X001.**

**- The checksum is CRC-16 excluding the '#'. You can replace the checksum with 'U', this is always accepted as checksum.**

**- return = 0x0d 0x0a**

#### **Command flow**

- 1) The client sends a command to the AMP523
- 2) The AMP523 acknowledges the command by returning the same command and a '+' as Argument.
- 3) The AMP523 updates all client's with the new information

All volume, routing and tone settings will be lost if the device is switched off. To keep the changes you must save them with the "SAVE" command. All device settings that are configured through the configuration page of the website are saved with every change automatically.

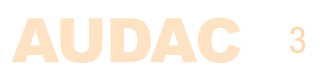

#### **SV01**

Set output volume to a level

Command: SV01,

Arguments: Volume in neg dB, 0 is maximum volume, 80 is minimum volume

#### Example

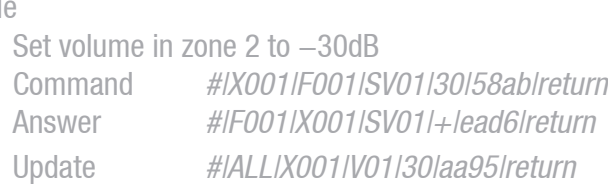

#### **SVU01**

Set volume up with 3dB Command: SVU01, Arguments: 0 (none)

#### Example

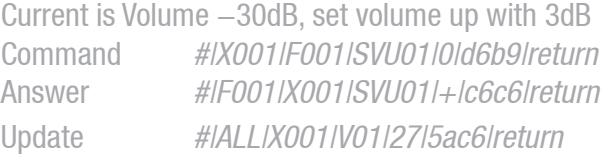

#### **SVD01**

Set volume down with 3dB Command: SVD01 Arguments: 0 (none)

#### Example

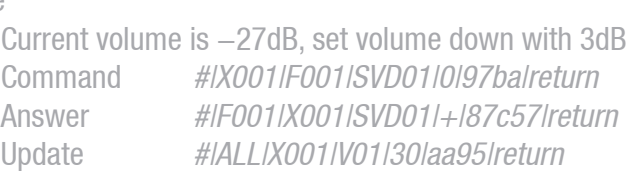

#### **SVL**

Set volume WLI input Command: SVL Arguments: Volume in neg dB, 0 is maximum volume, 80 is minimum volume

#### Example

Set WLI volume to  $-20$  dB Command #|X001|F001|SVL|20|9f85|return Answer #IF001IX001ISVLI+IdeedIreturn Update #IALLIX001IVLI20I20c3Ireturn

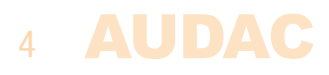

## **SVM**

## Set volume Mic/WMI input

Command: SVM

Arguments: Volume in neg dB, 0 is maximum volume, 80 is minimum volume

## Example

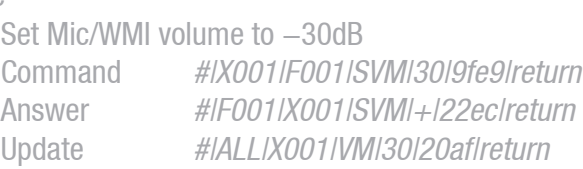

## **GSA**

Get website main screen settings Command: GSA Arguments: 0 (none)

### Example

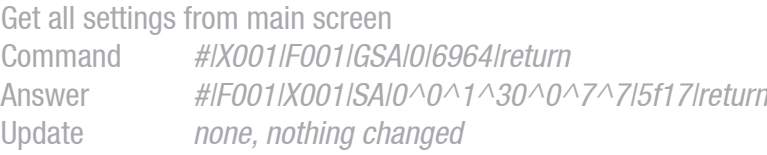

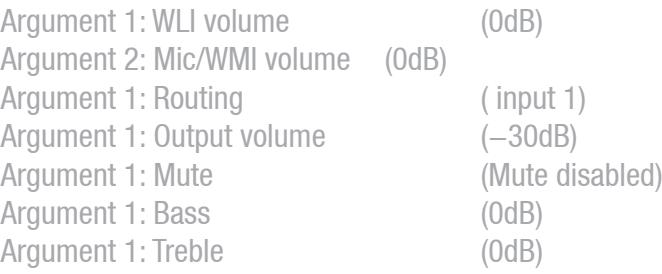

### **SR01**

Set routing (select input) Command: SR01 Arguments: input

## Example

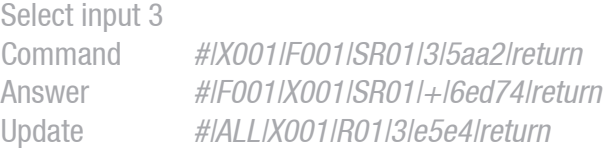

## **SRU01**

Set Routing up Command: SRU01 Arguments: 0 (none)

## Example

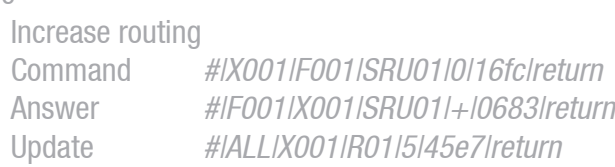

## **SRD01**

Set Routing down Command: SRD01 Arguments: 0 (none)

#### Example

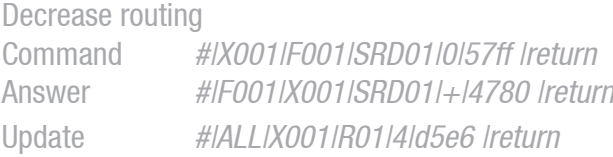

## **SB01**

#### Set bass

Command: SB01 Arguments: from 0 to 14. (from  $-14$ dB to  $+14$ dB with  $7 =$  0dB)

## Example

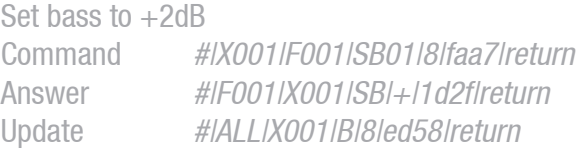

### **ST01**

#### Set treble

Command: ST01 Arguments: from 0 to 14. (from  $-14$ dB to  $+14$ dB with  $7 =$  0dB)

### Example

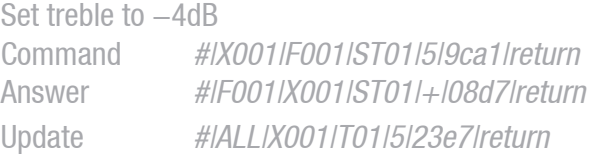

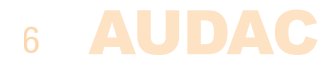

## **SM01**

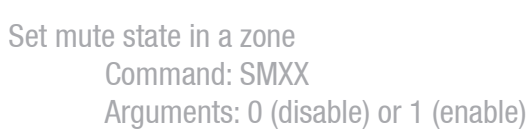

## Example

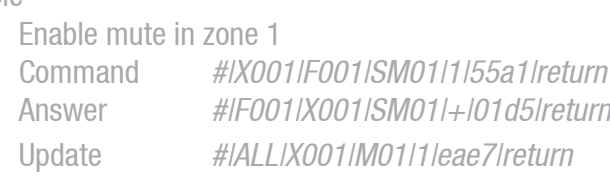

## **SAVE**

Save's the current zone settings (routing, volume, bass, treble) Command: SAVE Arguments: 0 (none)

#### Example

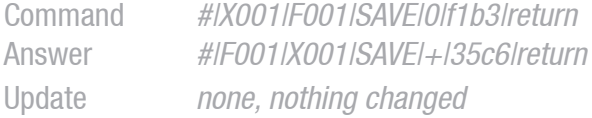

### **DEF**

All zone settings and device settings will be reset to factory default. Command: DEF Arguments: 0 (none)

#### Example

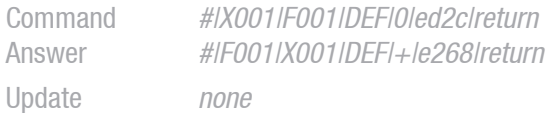

## **GSV**

Get the software version of the DSP board Command: GSV Arguments: 0 (none)

#### Example

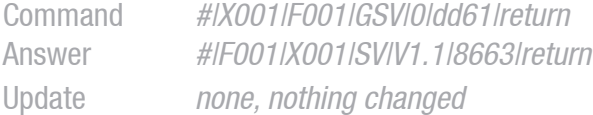

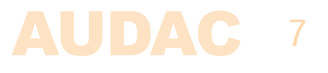